# **PyFireSQL**

*Release 0.1.1*

**Benny Cheung**

**Aug 26, 2023**

# **OVERVIEW**

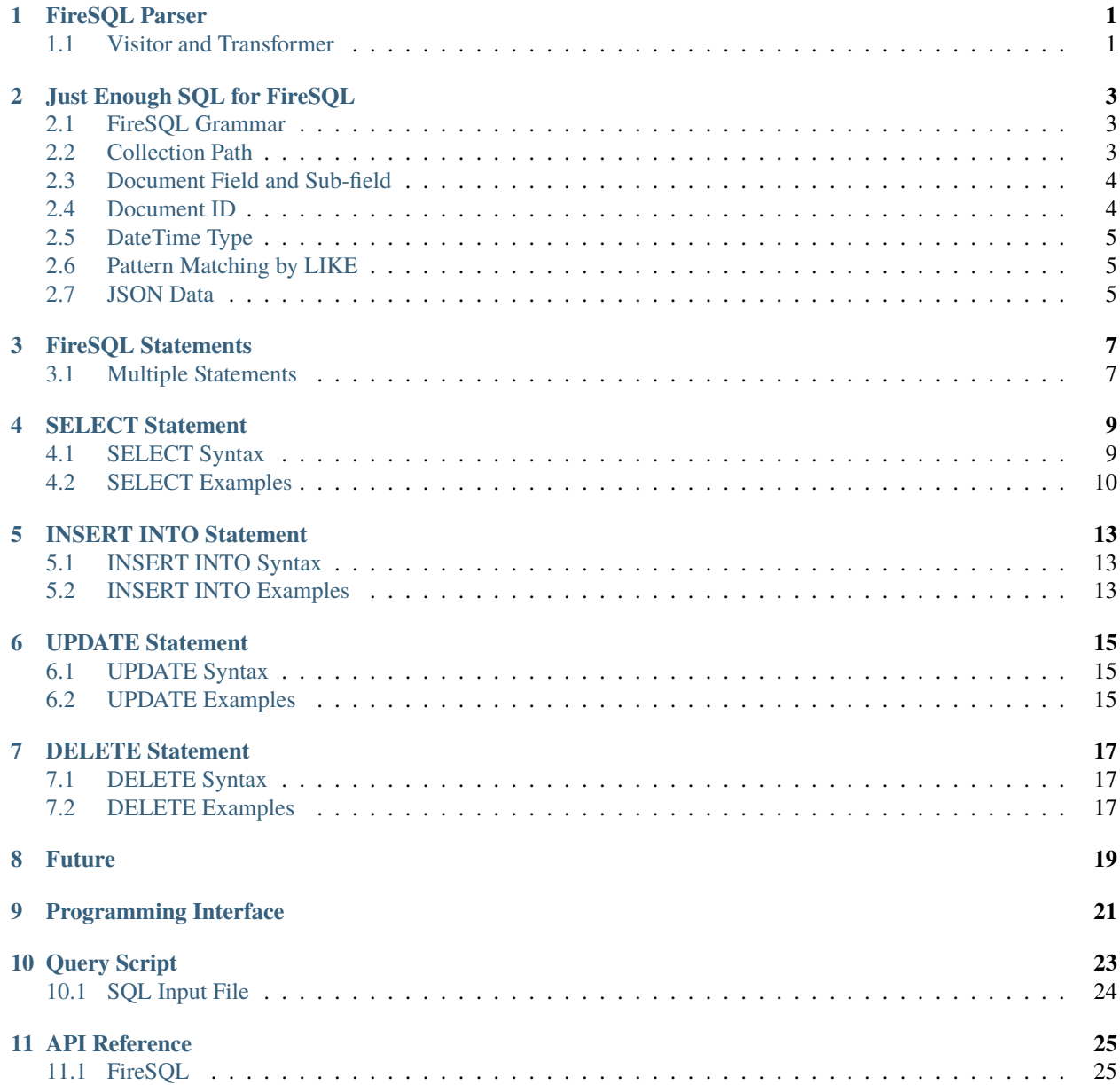

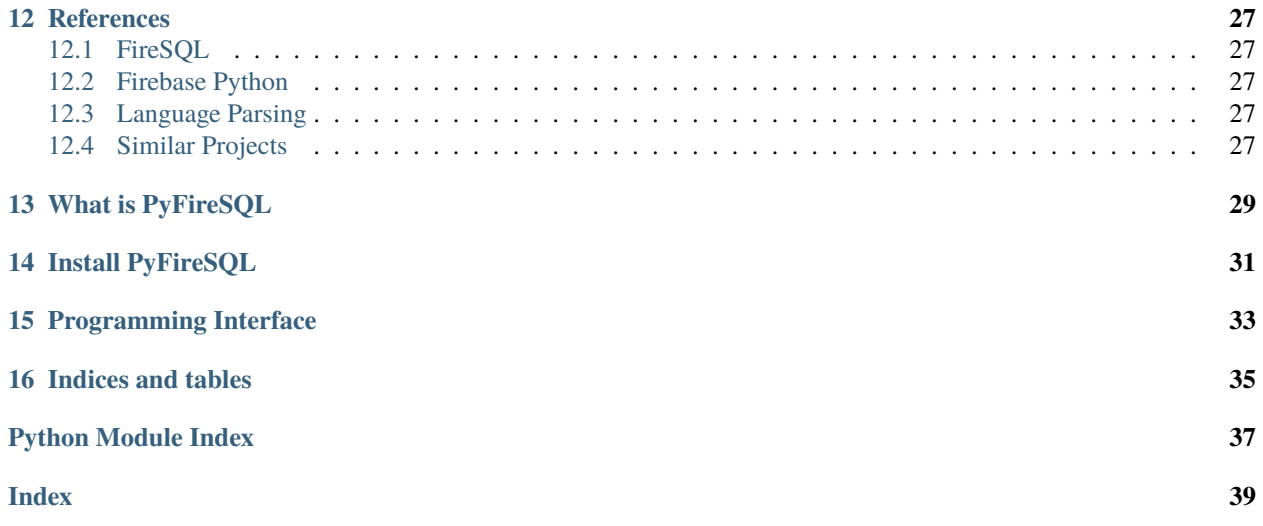

### **FIRESQL PARSER**

<span id="page-4-0"></span>The FireSQL parser consists of two parts: the lexical scanner and the grammar rule module. Python parser generator [Lark](https://lark-parser.readthedocs.io/en/latest/) is used to provide the lexical scanner and grammar rule to parse the FireSQL statement. In the end, the parser execution generates the parse tree, aka. AST (Abstract Syntax Tree). The complexity of the FireSQL syntax requires an equally complex structure that efficiently stores the information needed for executing every possible FireSQL statement.

For example, the AST parse tree for the FireSQL statement

```
SELECT id, date, email
 FROM Bookings
 WHERE date = '2022-04-04T00:00:00'
```
![An Example SQL Parse Tree]({{ site.baseurl }}images/firesql-in-python/sql\_parse\_tree.jpg)

*Figure. Illustration of the parse tree generated by* lark

This is delightful to use lark due to its design philosophy, which clearly separate the grammar specification from processing. The processing is applied to the parse tree by the Visitor or Transformer components.

# <span id="page-4-1"></span>**1.1 Visitor and Transformer**

Visitors and Transformer provide a convenient interface to process the parse-trees that Lark returns. lark documentation defines,

- **Visitors** visit each node of the tree, and run the appropriate method on it according to the node's data. They work bottom-up, starting with the leaves and ending at the root of the tree.
- **Transformers** work bottom-up (or depth-first), starting with visiting the leaves and working their way up until ending at the root of the tree.
	- **–** For each node visited, the transformer will call the appropriate method (callbacks), according to the node's data, and use the returned value to replace the node, thereby creating a new tree structure.
	- **–** Transformers can be used to implement map & reduce patterns. Because nodes are reduced from leaf to root, at any point the callbacks may assume the children have already been transformed.

Using Visitor is simple at first, but you need to know exactly what you're fetching, the children chain can be difficult to navigate depending on the grammar which produce the parsed tree.

We decided to use Transformer to transform the parse tree to the corresponding SQL component objects that can be easily consumed by the subsequent processing.

For instance, the former example parse tree is transformed into SQL components as,

```
SQL_Select(
 columns=[SQL_ColumnRef(table=None, column='id'),
           SQL_ColumnRef(table=None, column='date'),
           SQL_ColumnRef(table=None, column='email')],
  froms=[SQL_SelectFrom(part='Bookings', alias=None)],
 where=SQL_BinaryExpression(operator='==',
                             left=SQL_ColumnRef(table=None, column='date'),
                             right=SQL_ValueString(value='2022-04-04T00:00:00'))
)
```
With this transformed data structure, we can write the processor walking through the components and produce a execution plan to the corresponding Firestore queries.

# **JUST ENOUGH SQL FOR FIRESQL**

<span id="page-6-0"></span>To get going, we don't need the full SQL parser and transformer for the DML (Data Manipulation Language). We define ONLY the SELECT statement, just enough for Firestore collections query to serve our immediate needs.

### <span id="page-6-1"></span>**2.1 FireSQL Grammar**

A grammar is a formal description of a language that can be used to recognize its structure. The most used format to describe grammars is the **Extended Backus-Naur Form** (EBNF). A typical rules in a Backus-Naur grammar looks like this:

```
where_clause ::= bool_expression
bool_expression ::= bool_parentheses
                    | bool_expression "AND" bool_parentheses
                    | bool_expression "OR" bool_parentheses
bool_parentheses ::= comparison_type
                     | "(" bool_expression "AND" comparison_type ")"
                     | "(" bool_expression "OR" comparison_type ")"
...
CNAME ::= ("| "/"|LETTER) ("| "/"|LETTER|DIGIT)*
...
```
The where\_clause is usually nonterminal, which means that it can be replaced by the group of elements on the right, bool\_expression. The element bool\_expression could contains other nonterminal symbols or terminal ones. Terminal symbols are simply the ones that do not appear as a <symbol> anywhere in the grammar and capitalized. A typical example of a terminal symbol is a string of characters, like "(", ")", "AND", "OR", "CNAME".

# <span id="page-6-2"></span>**2.2 Collection Path**

The Firestore collection has a set of documents. Each document can be nested with more collections. Firestore identifies a collection by a path, looks like Companies/bennycorp/Users means Companies collection has a document bennycorp, which has Users collection.

If we want to query a nested collection, we can specify the collection name as a path. The paths can be long but we can use AS keyword to define their alias names.

For example, the subcollection Users and Bookings are specified with Companies/bennycorp document.

```
SELECT u.email, u.state, b.date, b.state
 FROM
```
(continues on next page)

(continued from previous page)

```
Companies/bennycorp/Users as u JOIN Companies/bennycorp/Bookings as b
 ON u. email = b. email
WHERE
    u.state = 'ACTIVE' AND
    b.date >= '2022-03-18T04:00:00'
```
Interesting Firestore Fact: collection path must have odd number of parts.

### <span id="page-7-0"></span>**2.3 Document Field and Sub-field**

Since Firestore document field can have nested sub-field, FireSQL statement column reference can reach the document sub-fields by quoted string, using the " to escape the field name with . in it. The quoted string can be used anywhere that a column reference is allowed.

For example, the Users document's location field, which has a sub-field displayName. The sub-field can be reached by "location.displayName"

```
SELECT email, "location.displayName"
FROM Users
WHERE "location.displayName" = 'Work From Home'
```
### <span id="page-7-1"></span>**2.4 Document ID**

Firestore has a unique "document ID" that associated with each document. The document ID is not part of the document fields that we need to provide special handling to access. FireSQL introduced a special field docid to let any statement to reference to the unique "document ID".

For example, we can select where the document equals to a specific docid in the Users collection. Even though the document does not have docid field, we can also project the docid value in the output.

```
SELECT docid, email
FROM Users
WHERE docid = '4LLlLw6tZicB40HrjhDJNmvaTYw1'
```
Due to Firestore admin API limitations, we can ONLY express = equal or IN operators with docid. For example, the following statement will find documents that in the specified array of docid.

```
SELECT docid, email
FROM Users
WHERE docid IN ('4LLlLw6tZicB40HrjhDJNmvaTYw1', '74uWntZuVPeYcLVcoS0pFApGPdr2')
```
More interesting, if we want to project all the fields, including the docid. We can do the select statement like, docid and \* are projected in the output.

```
SELECT docid, *
FROM Users
WHERE "location.displayName" = 'Work From Home'
```
### <span id="page-8-0"></span>**2.5 DateTime Type**

Consistent description of date-time is a big topic that we made a practical design choice. We are using [ISO-8601](https://en.wikipedia.org/wiki/ISO_8601) to express the date-time as a string, while Firestore stores the date-time as Timestamp data type in UTC. For example,

- writing "March 18, 2022, at time 4 Hours in UTC" date-time string, is "2022-03-18T04:00:00".
- writing "March 18, 2022, at time 0 Hours in Toronto Time EDT (-4 hours)" date-time string, is "2022-03- 18T00:00:00-04".

If in doubt, we are using the following to convert, match and render to the ISO-8601 string for date-time values.

```
DATETIME_ISO_FORMAT = "%Y-%m-%dT%H:%M:%S"
DATETIME_ISO_FORMAT_REGEX = r' \wedge (-?(?:[1-9][0-9]*)?[0-9]{4})-(1[0-2][0[1-9])-(3[01][0[1-9])˓→9]|[12][0-9])T(2[0-3]|[01][0-9]):([0-5][0-9]):([0-5][0-9])(\.[0-9]+)?(Z|[+-](?:2[0-
˓→3]|[01][0-9]):[0-5][0-9])?$'
```
### <span id="page-8-1"></span>**2.6 Pattern Matching by LIKE**

The SQL expression LIKE or NOT LIKE can be used for matching string data.

```
SELECT docid, email, state
 FROM
    Users
 WHERE
    state IN ('ACTIVE') AND
    email LIKE '%benny%'
```
After the Firebase query, the pattern matching is used as the filtering expression. The SQL processor supports pattern for:

- prefix match pattern%
- suffix match %pattern
- infix match %pattern%

### <span id="page-8-2"></span>**2.7 JSON Data**

PyFireSQL provides JSON data supports, in particular, for the INSERT and UPDATE statements that must take complex data types. When the field value needs to take the complex data types, such as array or map (aka. Python dict), these complex data types must be encoded within a JSON enclosure. The JSON enclosure can interpret any valid JSON object; subsequently translates into the corresponding Firestore supported data types.

For example,

```
INSERT INTO Companies/bennycorp/Visits
  ( email, event )
 VALUES
    ( 'btscheung+test1@gmail.com', JSON(["event1","event2","event3"]) )
```
When the collection Visits has a field event which takes an array of event names, we assign event field by using the JSON enclosure to encode the array ["event1","event2","event3"] with a valid JSON string.

Since we are dealing with Firestore as a document structure without a schema, we can insert all the key pairs from a JSON map into the collection.

For example, the following insert statement - column specification uses \* to indicate all fields. We are inserting a list of email, firstName, lastName, groups (as array), roles (as array), vaccination, access (as map).

```
INSERT INTO Companies/bennycorp/Users
  ( * )
 VALUES (
    JSON(
      {
        "email": "btscheung+twotwo@gmail.com",
        "name": "Benny TwoTwo",
        "groups": [],
        "roles": [
            "ADMIN"
        ],
        "vaccination": null,
        "access": {
          "hasAccess": true
        }
     }
    )
 )
```
**THREE**

### **FIRESQL STATEMENTS**

<span id="page-10-0"></span>FireSQL supports the following SQL-like statements.

The set of implemented SQL-like DML (Data Manipulation Language) statements are,

Please read the details in the corresponding FireSQL statement sections.

### <span id="page-10-1"></span>**3.1 Multiple Statements**

The FireSQL.execute() function can take one or more FireSQL statements. Sequence of statements must be separated by semi-colon ';'.

For example,

```
INSERT INTO Users (email, name) VALUES ('btscheung+oneone@gmail.com', 'Benny OneOne');
INSERT INTO Users (email, name) VALUES ('btscheung+twotwo@gmail.com', 'Benny TwoTwo');
INSERT INTO Users (email, name) VALUES ('btscheung+threethree@gmail.com', 'Benny␣
˓→ThreeThree')
```
• The last FireSQL statement's semi-colon is optional.

**FOUR**

# **SELECT STATEMENT**

<span id="page-12-0"></span>The SELECT statement is used to select documents from a collection.

# <span id="page-12-1"></span>**4.1 SELECT Syntax**

SELECT [[ALL] DISTINCT] field1, field2, ... FROM collection\_name WHERE conditions

Here, field1, field2, ... are the field names of the collection to select data from. The DISTINCT modifier will select the unique values from field1 and ALL DISTINCT modifier will select the unique values from all (field1, field2, ...). If we want to select all the fields available in the collection, use the following syntax:

### SELECT \* FROM collection\_name

By using lark [EBNF-like grammar,](https://github.com/bennycheung/PyFireSQL/blob/main/firesql/sql/grammar/firesql.lark) we have encoded the core SELECT statement, which is subsequently transformed into Firestore collection queries to be executed.

- SELECT columns for collection field's projection
	- **–** DISTINCT modifier restricts the result only included the unique field value
	- **–** ALL DISTINCT modifier restricts the result only included the unique all fields value
- FROM sub-clause for collections
- FROM/JOIN sub-clause for joining collections (restricted to 1 join)
- WHERE sub-clause with boolean algebra expression for each collection's queries on field values
	- **–** boolean operators: AND (currently OR is not implemented)
	- **–** operators: =, !=, >, <, <=, >=
	- **–** container expressions: IN, NOT IN
	- **–** array contains expressions: CONTAIN, ANY CONTAIN
	- **–** filter expressions: LIKE, NOT LIKE
	- **–** null expressions: IS NULL, IS NOT NULL
- Aggregation functions applied to the result set
	- **–** COUNT for any field

**–** SUM, AVG, MIN, MAX for numeric field

But the processor has the following limitations, which we can provide post-processing on the query results set.

- No ORDER BY sub-clause
- No GROUP BY/HAVING sub-clause
- No WINDOW sub-clause

### <span id="page-13-0"></span>**4.2 SELECT Examples**

For example, the following statements can be expressed,

All keywords are case insensitive. All whitespaces are ignored by the parser.

docid is a special field name to extract the selected document's Id

```
SELECT docid, email, state
 FROM
    Users
 WHERE
    state = 'ACTIVE'
```
The \* will select all fields, boolean operator 'AND' to specify multiple query criteria.

```
SELECT<sup>*</sup>
  FROM
    Users
  WHERE
    state IN ('ACTIVE') AND
    u.email LIKE '%benny%'
```
The field-subfield can use the " to escape the field name with . in it.

```
SELECT *
 FROM
   Users as u
  WHERE
    u.state IN ('ACTIVE') AND
    u."location.displayName" = 'Work From Home'
```
The JOIN expression to join 2 collections together

```
SELECT u.email, u.state, b.date, b.state
 FROM
   Users as u JOIN Bookings as b
   ON u. email = b. email
  WHERE
      u.state = 'ACTIVE' AND
     u.email LIKE '%benny%' AND
      b.state IN ('CHECKED_IN', 'CHECKED_OUT') AND
      b.date >= '2022-03-18T04:00:00'
```
The COUNT, MIN, MAX, SUM, AVG are the aggregation functions computed against the result set. Only numeric field (e.g. cost here) is numeric to have a valid value for MIN, MAX, SUM, AVG computation.

```
SELECT COUNT(*), MIN(b.cost), MAX(b.cost), SUM(b.cost), AVG(b.cost)
 FROM
   Users as u JOIN Bookings as b
   ON u. email = b. email
 WHERE
     u.state = 'ACTIVE' AND
     u.email LIKE '%benny%' AND
     b.state IN ('CHECKED_IN', 'CHECKED_OUT') AND
```
The DISTINCT modifier will select only the unique field(s).

SELECT DISTINCT email FROM Bookings WHERE date > '2022-04-01T00:00:00'

See [firesql.lark](https://github.com/bennycheung/PyFireSQL/blob/main/firesql/sql/grammar/firesql.lark) for the FireSQL grammar specification.

**FIVE**

## **INSERT INTO STATEMENT**

<span id="page-16-0"></span>The INSERT INTO statement is used to insert new document in a collection.

# <span id="page-16-1"></span>**5.1 INSERT INTO Syntax**

Specify both the column names and the values to be inserted:

```
INSERT INTO collection_name (field1, field2, field3, ...)
VALUES (value1, value2, value3, ...);
```
# <span id="page-16-2"></span>**5.2 INSERT INTO Examples**

The following SQL statement inserts a new document in the Users collection

```
INSERT INTO Users
    ( email, name, vaccination )
  VALUES
    ( 'btscheung+test1@gmail.com', 'Benny TwoTwo', NULL )
```
Since we are dealing with Firestore as a document structure without a schema, we can insert all the key pairs from a JSON map into the collection.

For example, the following insert statement - column specification uses \* to indicate all fields. We are inserting a list of email, firstName, lastName, groups (as array), roles (as array), vaccination, access (as map).

```
INSERT INTO Companies/bennycorp/Users
    ( * )
 VALUES (
    JSON(
      {
        "email": "btscheung+twotwo@gmail.com",
        "name": "Benny TwoTwo",
        "groups": [],
        "roles": [
            "ADMIN"
        ],
        "vaccination": null,
```
(continues on next page)

(continued from previous page)

```
"access": {
        "hasAccess": true
     }
   }
 )
)
```
**SIX**

### **UPDATE STATEMENT**

<span id="page-18-0"></span>The UPDATE statement is used to modify the existing documents in a collection.

### <span id="page-18-1"></span>**6.1 UPDATE Syntax**

```
UPDATE collection_name
SET field1 = value1, field2 = value2, \ldotsWHERE condition;
```
Note: Be careful when updating documents in a collection! Notice the WHERE clause in the UPDATE statement. The WHERE clause specifies which document(s) that should be updated. If we omit the WHERE clause, all documents in the collection will be updated!

### <span id="page-18-2"></span>**6.2 UPDATE Examples**

The following UPDATE statement updates the user with email "btscheung+twotwo@gmail.com" to state "ACTIVE" in the "Users" collection:

```
UPDATE Users
SET
 state = 'ACTIVE'
WHERE
  email = 'btscheung+twotwo@gmail.com'
```
If we want to update with a field that takes complex data type, e.g. array or map, we must use "JSON()" data enclosure to encode the data.

```
UPDATE Users
 SET
   state = 'INACTIVE',
   groups = JSON(["TeamA", "TeamB"])
  WHERE
   state = 'ACTIVE' AND
   email = 'btscheung+twotwo@gmail.com'
```
**SEVEN**

### **DELETE STATEMENT**

<span id="page-20-0"></span>The DELETE statement is used to delete existing documents in a collection.

# <span id="page-20-1"></span>**7.1 DELETE Syntax**

DELETE FROM table\_name WHERE condition;

> Note: Be careful when deleting documents in a collection! Notice the WHERE clause in the DELETE statement. The WHERE clause specifies which document(s) should be deleted. If you omit the WHERE clause, all documents in the collection will be deleted!

# <span id="page-20-2"></span>**7.2 DELETE Examples**

The following DELETE statement deletes the user with email "btscheung+twotwo@gmail.com" from the "Users" collection:

DELETE FROM Users WHERE email = 'btscheung+twotwo@gmail.com'

### **EIGHT**

# **FUTURE**

<span id="page-22-0"></span>If you've read up to this point, means that you're having the same pain with Cloud Firestore query. We hope this article motivates you to try out PyFireSQL. It can be your preferred programming interface to Firestore using Python!

FireSQL has many improvements to be implemented. Just to name a few future improvements,

- multiple JOIN statements in the FROM clause
- allow OR boolean expression in the WHERE clause
- optimize the query plan before sending queries to Firestore
- support sub-query in SELECT clause

Please join me on the [PyFireSQL](https://github.com/bennycheung/PyFireSQL) open source project, or provide feedbacks to improve FireSQL utilities!

### **NINE**

# **PROGRAMMING INTERFACE**

<span id="page-24-0"></span>In PyFireSQL, we offer a simple programming interface to parse and execute firebase SQL. Please consult [Firebase](https://firebase.google.com/docs/admin/setup) [Admin SDK Documentation](https://firebase.google.com/docs/admin/setup) to generate the project's service account credentials. json file.

```
from firesql.firebase import FirebaseClient
from firesql.sql.sql_fire_client import FireSQLClient
from firesql.sql import FireSQL
# make connection to Cloud Firestore
client = FirebaseClient()
client.connect(credentials_json='credentials.json')
# wrapped as FireSQL client interface
sqlClient = FireSQLClient(client)
# query via the FireSQL interface - the results are in list of docs (Dict)
query = "SELECT * FROM Users WHERE state = 'ACTIVE'"
fireSQL = FireSQL()
docs = fireSQL.execute(sqlClient, query)
```
After fireSQL.execute() query completed, the results are a list of docs (as Dict) that satisfied the query. Then we can pass the list of docs to render into any output format, in our case, the DocPrinter object can output csv or json with the select fields.

```
from firesql.sql.doc_printer import DocPrinter
docPrinter = DocPrinter()if format == 'csv':docPrinter.printCSV(docs, fireSQL.select_fields())
else:
  docPrinter.printJSON(docs, fireSQL.select_fields())
```
For further post-processing, we can use Pandas's Dataframe to perform any data analysis, grouping, sorting and calculations. The list of docs (as Dict) can be directly imported into Dataframe! very convenience.

```
import pandas as pd
```

```
df = pd.DataFrame(docs)
```
# **QUERY SCRIPT**

<span id="page-26-0"></span>In addition, we provide an interface script firesql-query.py to accept an FireSQL statement.

```
usage: firesql-query.py [-h] [-c CREDENTIALS] [-f FORMAT] [-i INPUT]
                       [-q QUERY]
optional arguments:
  -h, --help show this help message and exit
  -c CREDENTIALS, --credentials CREDENTIALS
                       credentials JSON path
 -f FORMAT, --format FORMAT
                       output format (csv|json)
  -i INPUT, --input INPUT
                       FireSQL query input file (required)
  -q QUERY, --query QUERY
                       FireSQL query (required)
```
For example, finding all ACTIVE users from Users collection

```
python firesql-query.py -c credential.json \
  -q "SELECT docid, email, state FROM Users WHERE state IN ('ACTIVE')"
```
docid is a special column name that is used to project the Firestore document ID.

The default query result is rendered in "csv" output format.

```
"docid","email","state"
"0r6YWowe9rW65yB1qTKsCe83cCm2","btscheung+real@gmail.com","ACTIVE"
"1utcUa9fdheOlrMe9GOCjrJ3wjh1","btscheung+bennycorp@gmail.com","ACTIVE"
"7CUJOqe6rlOTQuatc27EQGivZfn2","btscheung+twotwo@gmail.com","ACTIVE"
...
```
Alternatively, by specifying the -f json output format, the result will be,

```
\Gamma{"docid": "0r6YWowe9rW65yB1qTKsCe83cCm2", "email": "btscheung+real@gmail.com", "state
\rightarrow": "ACTIVE"},
 {"docid": "1utcUa9fdheOlrMe9GOCjrJ3wjh1", "email": "btscheung+bennycorp@gmail.com",
˓→"state": "ACTIVE"},
  {"docid": "7CUJOqe6rlOTQuatc27EQGivZfn2", "email": "btscheung+twotwo@gmail.com", "state
\rightarrow": "ACTIVE"},
```
(continues on next page)

(continued from previous page)

... ]

### <span id="page-27-0"></span>**10.1 SQL Input File**

For more complicated SQL, we can use -i input.sql to specify the SQL input file.

input.sql file:

```
SELECT u.email, u.state, b.date, b.state
 FROM
   Users as u JOIN Bookings as b
   ON u. email = b. email
 WHERE
     u.state IN ('ACTIVE') and
      b.state IN ('CHECKED_IN', 'CHECKED_OUT') and
      b.date >= '2022-03-18T04:00:00'
```
By execute the input file

python firesql-query.py -c credentials.json -i input.sql

The result will be,

NOTE: the column state from Users will be automatically disambiguated by appending the alias prefix u\_state.

```
"email","u_state","date","state"
"btscheung+bennycorp@gmail.com","ACTIVE","2022-03-18T04:00:00","CHECKED_IN"
"btscheung+bennycorp@gmail.com","ACTIVE","2022-03-18T04:00:00","CHECKED_IN"
"btscheung+hill6@gmail.com","ACTIVE","2022-03-31T04:00:00","CHECKED_IN"
...
```
### **ELEVEN**

### **API REFERENCE**

### <span id="page-28-2"></span><span id="page-28-1"></span><span id="page-28-0"></span>**11.1 FireSQL**

#### class firesql.sql.fire\_sql.FireSQL

FireSQL is the main programming interface to execute FireSQL statements

During FireSQL initialization, the FireSQL parser is prepared from *sql/grammar/firesql.lark*.

#### $select\_fields() \rightarrow List$

From the parsed FireSQL select statement, return the select fields.

#### **Parameters** None –

#### **Returns**

The list of select fields as strings

execute(*client: FireSQLAbstractClient, sql: str, options: Dict* =  $\{f\}$   $\rightarrow$  List

Given a Firebase connection, parse and execute all the FireSQL statements.

#### **Parameters**

- client (FirebaseClient) The client has established a Firebase connection
- sql  $(str)$  FireSQL statement to be executed
- options  $(Dict)$  Unused

#### **Returns**

A list of executed documents

#### **Return type**

docs

execute\_command(*client: FireSQLAbstractClient*, *sqlCommand: Union[SQL\_Select, SQL\_Insert, SQL\_Update, SQL\_Delete], options:*  $Dict = \{\}) \rightarrow List$ 

Given a Firebase connection, execute a FireSQL statements.

#### **Parameters**

- client (FirebaseClient) The client has established a Firebase connection
- sqlCommand (SQL\_Select | SQL\_Insert | SQL\_Update | SQL\_Delete) FireSQL statement to be executed
- options  $(Dict)$  Unused

#### <span id="page-29-1"></span>**Returns**

A list of executed documents

#### **Return type**

docs

### <span id="page-29-0"></span>class firesql.sql.doc\_printer.DocPrinter

The DocPrinter class is for printing the select documents as CSV or JSON format output.

Console output in the specified format.

#### printCSV(*docs*, *selectFields*)

printCSV is to print the given list of documents from the select fields in CSV output format

#### **Parameters**

- docs (List of documents as Dict) the list of documents after FireSQL select query
- selectFields (List of fields to output) the list of select fields to be picked out from each document (as Dict)

#### **Returns**

string output in CSV format

#### **Return type**

str

#### printJSON(*docs*, *selectFields*)

printJSON is to print the given list of documents from the select fields in JSON output format

#### **Parameters**

- docs (List of documents as Dict) the list of documents after FireSQL select query
- selectFields (List of fields to output) the list of select fields to be picked out from each document (as Dict)

#### **Returns**

string output in JSON format

#### **Return type**

str

### **TWELVE**

### **REFERENCES**

<span id="page-30-0"></span>For further research and developments, use the following references to start.

### <span id="page-30-1"></span>**12.1 FireSQL**

- PyFireSQL <https://github.com/bennycheung/PyFireSQL>
	- **–** PyPi <https://pypi.org/project/pyfiresql/>

### <span id="page-30-2"></span>**12.2 Firebase Python**

- Google Cloud Firestore <https://firebase.google.com/products/firestore>
- Google Cloud Firestore Python Client SDK <https://googleapis.dev/python/firestore/latest/client.html>
- Firebase Admin SDK Documentation <https://firebase.google.com/docs/admin/setup>

## <span id="page-30-3"></span>**12.3 Language Parsing**

- Gabriele Tomassetti, Parsing In Python: Tools And Libraries, <https://tomassetti.me/parsing-in-python/>
- Lark Documentation <https://lark-parser.readthedocs.io/en/latest/>
	- **–** Code Repo: [lark-parser](https://github.com/lark-parser/lark)

### <span id="page-30-4"></span>**12.4 Similar Projects**

The following projects inspired PyFireSQL development. They have a different purpose or different base language.

- From SQL to Ibis Parsing sql\_to\_ibis [https://github.com/zbrookle/sql\\_to\\_ibis](https://github.com/zbrookle/sql_to_ibis)
	- **–** sql\_to\_ibis is a Python package that translates SQL syntax into [ibis](https://github.com/ibis-project/ibis) expressions. This provides the capability of using only one SQL dialect to target many different backends.
- Ibis: Python data analysis framework for Hadoop and SQL engines, <https://ibis-project.org/docs/dev/>
	- **–** Code Repo: <https://github.com/ibis-project/ibis>
- **–** Ibis is a Python framework to access data and perform analytical computations from different sources, in a standard way.
- FireSQL (Node.js Typescript) Project, <https://firebaseopensource.com/projects/jsayol/firesql/>
	- **–** Code Repo: <https://github.com/jsayol/firesql>
	- **–** FireSQL is a library built on top of the official Firebase SDK that allows you to query Cloud Firestore using SQL syntax. It's smart enough to issue the minimum amount of queries necessary to the Firestore servers in order to get the data that you request.

# **CHAPTER THIRTEEN**

### **WHAT IS PYFIRESQL**

<span id="page-32-0"></span>PyFireSQL is a SQL-like programming interface to query Cloud Firestore collections using Python. Cloud Firestore is a NoSQL, document-oriented database. Unlike a SQL database, there are no tables or rows. Instead, you store data in documents, which are organized into collections.

There is no formal query language to Cloud Firestore - NoSQL collection/document structure. For many instances, we need to use the useful but clunky Firestore UI to navigate, scroll and filter through the endless records. With the UI, we have no way to extract the found documents. Even though we attempted to extract and update by writing a unique program for the specific task, we felt many scripts are almost the same that something must be done to limit the endless program writing. What if we can use SQL-like statements to perform the data extraction, which is both formal and reusable? - This idea will be the motivation for the FireSQL language!

Even though we see no relational data model of (table, row, column), we can easily see the equivalent between table -> collection, row -> document and column -> field in the Firestore data model. The SQL-like statement can be transformed accordingly.

### **FOURTEEN**

### **INSTALL PYFIRESQL**

<span id="page-34-0"></span>\$ pip install pyfiresql

To install from [PyFireSQL source][\(https://github.com/bennycheung/PyFireSQL\)](https://github.com/bennycheung/PyFireSQL), checkout the project

cd PyFireSQL # install require packages pip install -r requirements.txt # install (optional) development require packages pip install -r requirements\_dev.txt

python setup.py install

### **FIFTEEN**

### **PROGRAMMING INTERFACE**

<span id="page-36-0"></span>In PyFireSQL, we offer a simple programming interface to parse and execute firebase SQL. Please consult [Firebase Admin SDK Documentation][\(https://firebase.google.com/docs/admin/setup\)](https://firebase.google.com/docs/admin/setup) to generate the project's service account *credentials.json* file.

```
from firesql.firebase import FirebaseClient
from firesql.sql import FireSQL
# make connection to Cloud Firestore
client = FirebaseClient()
client.connect(credentials_json='credentials.json')
# query via the FireSQL interface - the results are in list of docs (Dict)
query = "SELECT * FROM Users WHERE state = 'ACTIVE'"
fireSQL = FireSQL()
docs = fireSQL.sql(client, query)
```
# **SIXTEEN**

# **INDICES AND TABLES**

- <span id="page-38-0"></span>• genindex
- modindex
- search

# **PYTHON MODULE INDEX**

<span id="page-40-0"></span>f firesql.sql.doc\_printer, [26](#page-29-0) firesql.sql.fire\_sql, [25](#page-28-1)

### **INDEX**

### <span id="page-42-0"></span>D

DocPrinter (*class in firesql.sql.doc\_printer*), [26](#page-29-1)

### E

execute() (*firesql.sql.fire\_sql.FireSQL method*), [25](#page-28-2) execute\_command() (*firesql.sql.fire\_sql.FireSQL method*), [25](#page-28-2)

# F

FireSQL (*class in firesql.sql.fire\_sql*), [25](#page-28-2) firesql.sql.doc\_printer module, [26](#page-29-1) firesql.sql.fire\_sql module, [25](#page-28-2)

### M

module firesql.sql.doc\_printer, [26](#page-29-1) firesql.sql.fire\_sql, [25](#page-28-2)

# P

printCSV() (*firesql.sql.doc\_printer.DocPrinter method*), [26](#page-29-1) printJSON() (*firesql.sql.doc\_printer.DocPrinter method*), [26](#page-29-1)

# S

select\_fields() (*firesql.sql.fire\_sql.FireSQL method*), [25](#page-28-2)